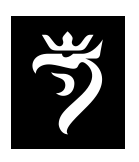

**Urząd Miasta Szczecin Biuro Informacji Publicznej** pl. Armii Krajowej 1, 70-456 Szczecin tel. +4891 435 12 96 mrup@um.szczecin.pl

Szczecin 06.05.2024

**Nasz znak:** BIP-S.1431.52.2024.MR **RKP:** 90831/2024

Szanowny Panie,

w odpowiedzi na wniosek otrzymany 30 kwietnia 2024 r. w sprawie aktualnego planu zagospodarowania przestrzennego dla działki Nr 19/20 położonej w Szczecinie przy ulicy Wschodu Słońca (w szczególności dozwolonego procentu zabudowy tej działki oraz dozwolonej wysokości budynku oraz jego charakteru), na podstawie ustawy z dnia 6 września 2001 roku o dostępie do informacji publicznej informuję, że jednostką właściwą w sprawie udzielenia odpowiedzi jest Biuro Planowania Przestrzennego Miasta. Ww. jednostka odpowiedzialna jest za sporządzanie miejscowych planów zagospodarowania przestrzennego Miasta Szczecin, przyjmowanie i analizę wniosków dotyczących zmian w obowiązujących planach miejscowych, opracowywanie zmian w planach miejscowych, sporządzanie Studium uwarunkowań i kierunków zagospodarowania przestrzennego miasta Szczecin, aktualizacja Studium, prowadzenie spraw wynikających ze Studium, przyjmowanie i analiza wniosków dotyczących zmian w obowiązującym.

Wobec powyższego proszę o skierowanie wniosku o udostępnienie informacji publicznej w zakresie jw. do:

> Biuro Planowania Przestrzennego Miasta ul. Szymanowskiego 2, 71 – 416 Szczecin tel. 91 42 21 055 e–mail: bppm@um.szczecin.pl.

Ponadto wskazuję, że miejscowe plany zagospodarowania przestrzennego oraz studium uwarunkowań i kierunków zagospodarowania przestrzennego Miasta Szczecin dostępne są w Biuletynie Informacji Publicznej Urzędu Miasta Szczecin, pod adresem: http://geoportal.szczecin.pl/, wybierając ikonę Geoportal. W geoportalu funkcjonuje wyszukiwarka, umożliwiająca odnalezienie nieruchomości zarówno poprzez wskazanie adresu nieruchomości, jak również poprzez wskazanie obrębu i numeru działki. Po prawej stronie od okna "Szukaj" w oknie z domyślnym ustawieniem "Podstawowy Plan Szczecina" należy wybrać "Zagospodarowanie przestrzenne". Następnie po odnalezieniu działki, prawym przyciskiem myszy należy wybrać opcję "Informacje o obiekcie", a następnie "MPZP" tj. dane dotyczące miejscowych planów zagospodarowania przestrzennego dla wybranej działki. Jeśli dla danej działki zostały uchwalone miejscowe plany zagospodarowania przestrzennego, w zakładce tej będą dostępne linki do obowiązujących, bądź wszczętych uchwał.

> Z poważaniem Anna Kalina-Dzwonkowska Kierownik Biura Informacji Publicznej